## AutoCAD Crack [32|64bit]

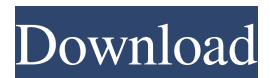

**AutoCAD Crack+ Free For Windows [Latest 2022]**

The AutoCAD program is available as AutoCAD LT and AutoCAD MEP. The later is marketed as a package of software tools designed for the documentation and design of mechanical equipment. In 2018 Autodesk launched a new version of AutoCAD that runs on a desktop. The new application, AutoCAD 20XX, is cross-platform (Mac/Windows/Linux) and provides the same features as the more expensive AutoCAD LT (originally available only for Microsoft Windows). However, the new release does not have the legacy functionality of the older software. The new release has a simple interface and is not as powerful as the classic version, but it is still good enough for the beginner and

advanced users. Even though the new release has a simplified UI, it is still very useful for all users. However, the new release does not have some important features of the classic version like information feeds or 2D and 3D rendering. A demo version of AutoCAD 20XX for macOS is available on Apple's Mac App Store. We will discuss the most important features of the new release later in this tutorial. Nowadays, the Autodesk computer-aided design software is among the best on the market. Although AutoCAD is designed to work with the different 3D programs, the market is increasingly divided between the two groups: the older AutoCAD Classic and the new AutoCAD LT. If you have AutoCAD Classic, you have many advantages and have no need to upgrade your software. On the other hand, if you work only with AutoCAD LT, you will need to upgrade your software if you want to use the latest features and fixes. In this tutorial, we will show you how to set up AutoCAD LT and how to work with it. If you need more advanced knowledge, you can check out our tutorials about AutoCAD LT: Getting started with AutoCAD LT The new version of AutoCAD is extremely simple. You don't need any previous experience with it. Let's see how to set up your

AutoCAD software. The first thing you should do is to install the software. There are three main ways to install AutoCAD software: Downloading the software from Autodesk's website. Buying the software as a license from an authorized dealer, usually on a CD or a DVD. Buying the software as a

**AutoCAD Patch With Serial Key Free For PC**

.NET and Visual LISP for users of AutoCAD Crack LT. AutoLISP is a programming language that runs on the programming system CP/M and is an implementation of LISP. LISP stands for "List Processing" and can be seen as an extension of the McCarthy algorithm (known as the "p-n" algorithm). AutoCAD Product Key supports a number of AutoLISP functions, most of which have been ported to Visual LISP. Downloads The AutoCAD application is available for purchase from Autodesk on either a perpetual or one-year subscription basis. The latest version of AutoCAD is AutoCAD 2018. A "business package" edition of AutoCAD is available with an annual subscription cost. A subscription to AutoCAD is mandatory for use of several of AutoCAD's product lines.

AutoCAD LT is available for purchase from Autodesk. It is also available in a perpetual and annual subscription, for an annual fee. See also List of AutoCAD variants List of AutoCAD command names References External links Autodesk AutoCAD® Community Autodesk's Developer's Roadmap Category:Autodesk Category:1986 software Category:3D computer graphics software for Linux Category:Computer-aided design software for Windows Category:Computer-aided design software for MacOS Category:Computer-aided design software for Linux Category:Computer-aided design software for Windows Category:Free computer-aided design softwareQ: Making a counter to work on a specific div I am working on a website that has a counter that displays the pageviews of a user in a footer. I am trying to make the counter to update only on a certain div and not all of the divs. Below is the code I have so far. Any help would be greatly appreciated. Thank you! \$(document).ready(function(){ var url = "myurl"; \$.ajax({ type: "GET", dataType: "jsonp", a1d647c40b

Open the CAD->RUIS->File menu. In the File menu, select Open. In the Open dialog, locate and open the file "copied.rtf" In the File menu, select Save. In the Save dialog, locate and save the file as "copied.rtf". Close Autocad. Open Autocad, open the work file, and click on the "Options" menu. In the Edit menu, select Options... In the Options dialog, locate and select the Basic tab. In the Options dialog, locate and select the "Annotations" tab. In the Annotations tab, select Copy Annotations. In the File menu, select Save As. In the Save As dialog, locate and save the file as "copied.rtf". Close Autocad. Open "copied.rtf", locate the first annotation on the first sheet and select it. The annotation text is shown in the rectangle. Click the Edit menu, select Copy, and then click on the first sheet to paste the annotation. Open the Properties dialog, and delete the auto-generated annotation name. Q: How to get the cursor color when using Html.ActionLink() I am trying to use css classes to manipulate the css of a Html.ActionLink() call. I am not using this within an asp.net MVC call, but in a regular

html page. I have tried to find out how to get the CSS of the cursor in these tags, but I am not sure what the correct tags are to use to do this. Does anybody have any idea how to do this? A: I found a solution: var link  $=$  new HtmlString(""); var classStyle = "background-color: white; width: 100px; height: 100px;"; var styles = (link.ToString().Replace("", "' />").Replace("' />", " />").Replace(" ", " ">"); var output = classStyle + styles + "text-decoration: none; text-align: center; cursor: default;

**What's New In?**

The ability to work with foreign (non-native) characters in text in your drawing is now available. (video: 1:40 min.) You can now select between different unit systems in your drawing and get the most appropriate one based on where you are in the world. (video: 1:15 min.) You can now select between different number formats in your drawing and get the most appropriate one based on where you are in the world. (video: 1:20 min.) Mouse events can now be assigned to commands and be given a keyboard shortcut. (video: 1:40 min.) The ability to use any

offset from any drawing in other drawings with the Offset command is now available. (video: 1:50 min.) Added the option to right-click on a font in the Fonts panel to open the Font dialog. (video: 1:20 min.) The ability to set the default resolution from the command line has been added. (video: 1:45 min.) The ability to copy an open drawing to a new database has been added. The ability to automatically assign the active layer in a view to the active layer in the current drawing has been added. (video: 1:50 min.) The ability to preview the selection box of a selection group has been added. (video: 1:30 min.) You can now drag and drop objects and components between drawings. (video: 1:30 min.) You can now increase the vertical size of the paper when printing a drawing. (video: 1:15 min.) The ability to work in a custom paper size has been added. (video: 1:30 min.) You can now specify paper sizes and print ranges for all drawings, including those you don't own. (video: 1:15 min.) You can now create a new view of a surface from its top, bottom, left, and right views. (video: 1:10 min.) You can now add a component to a surface from the component or its attribute window. (video: 1:40 min.) The ability to drag images to the Windows Clipboard has been

added. (video: 1:30 min.) The ability to edit the background of drawing files on the command line has been added. (video:

**System Requirements For AutoCAD:**

Minimum: OS: Windows XP SP2 / Windows Vista SP1 / Windows 7 SP1 CPU: 1.8 GHz RAM: 512 MB Video Card: DirectX 9.0c Compatible, 1 GB Sound: DirectX 9.0c Compatible Hard Disk: 40 GB Additional Notes: If you have any problem or bug while playing game, or you find something that is not working correctly, please first check the Forum or the Bug Reports Page. The Help Page has also a lot of useful

Related links: